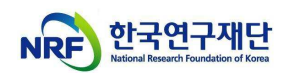

# 건강한 연구환경 조성을 위한 온라인 교육 콘텐츠 수강 매뉴얼

(BK21사업팀, '22.3.17.)

※ 알파캠퍼스 신규 오픈 ('22.2.26.자 KIRD 학습지원센터 시스템 종료) ※ Chrome, Microsoft Edge 환경에서 접속 권장

- 1. 알파캠퍼스 사이트(https://alpha-campus.kr/) 접속 후 로그인\*
	- \* 기존 KIRD 가입자는 '[아이디 정책/필독] 기존 회원 ID 변경 안내' 확인 후 로그인

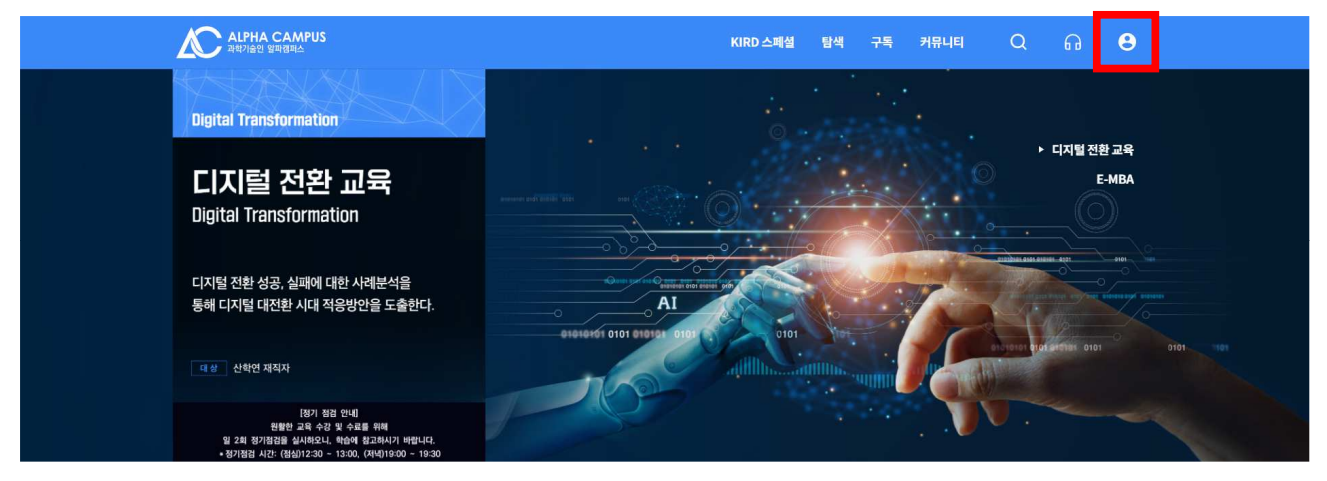

#### < [아이디 정책/필독] 기존 회원 ID 변경 안내 >

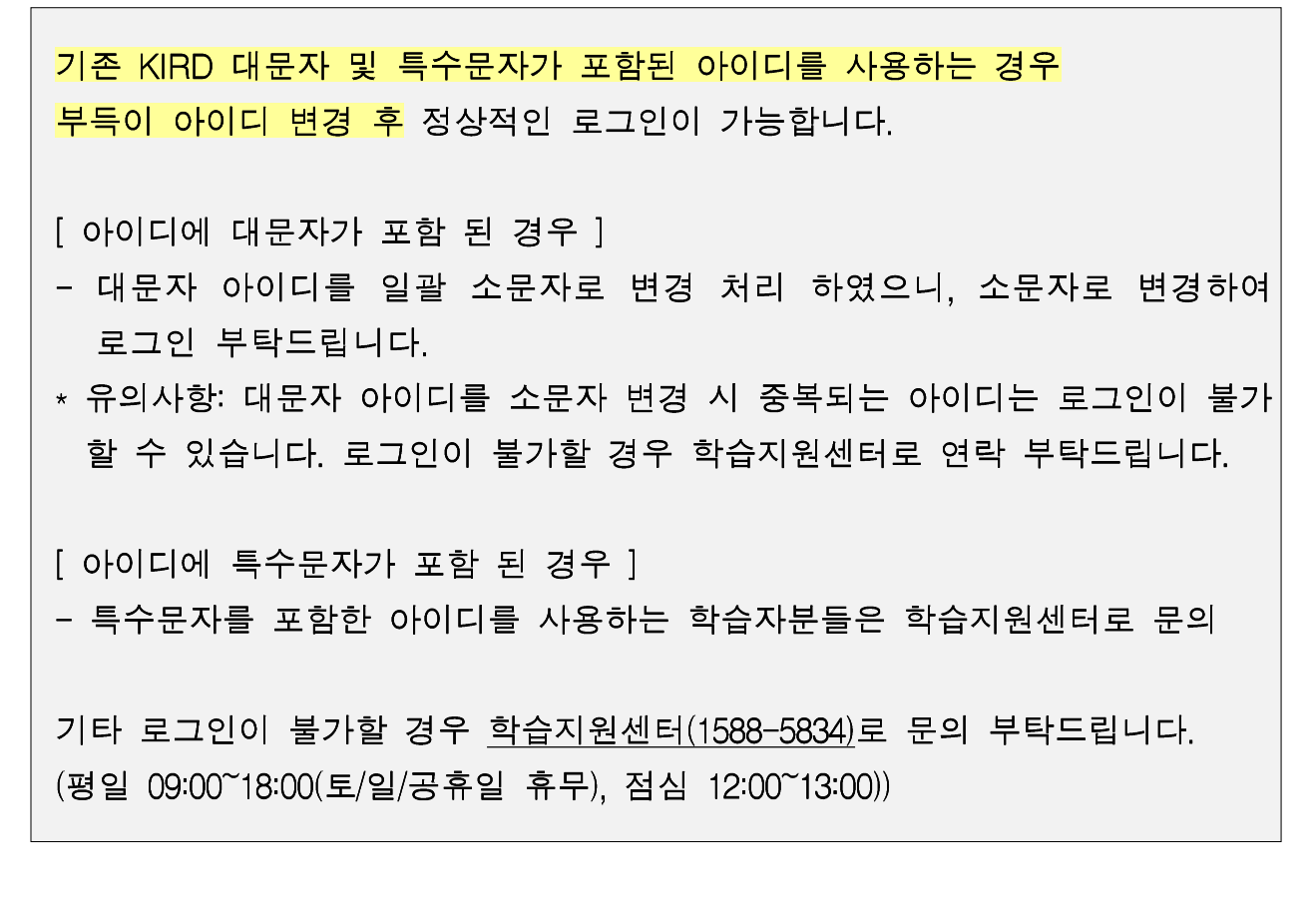

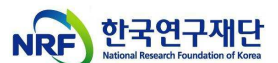

# $2.$  교육과정 찾기 :  $'$ ① 탐색 → ② 온라인교육 → ③ 건강한 연구환경 조성을

위한 인권침해예방교육' 순서대로 클릭

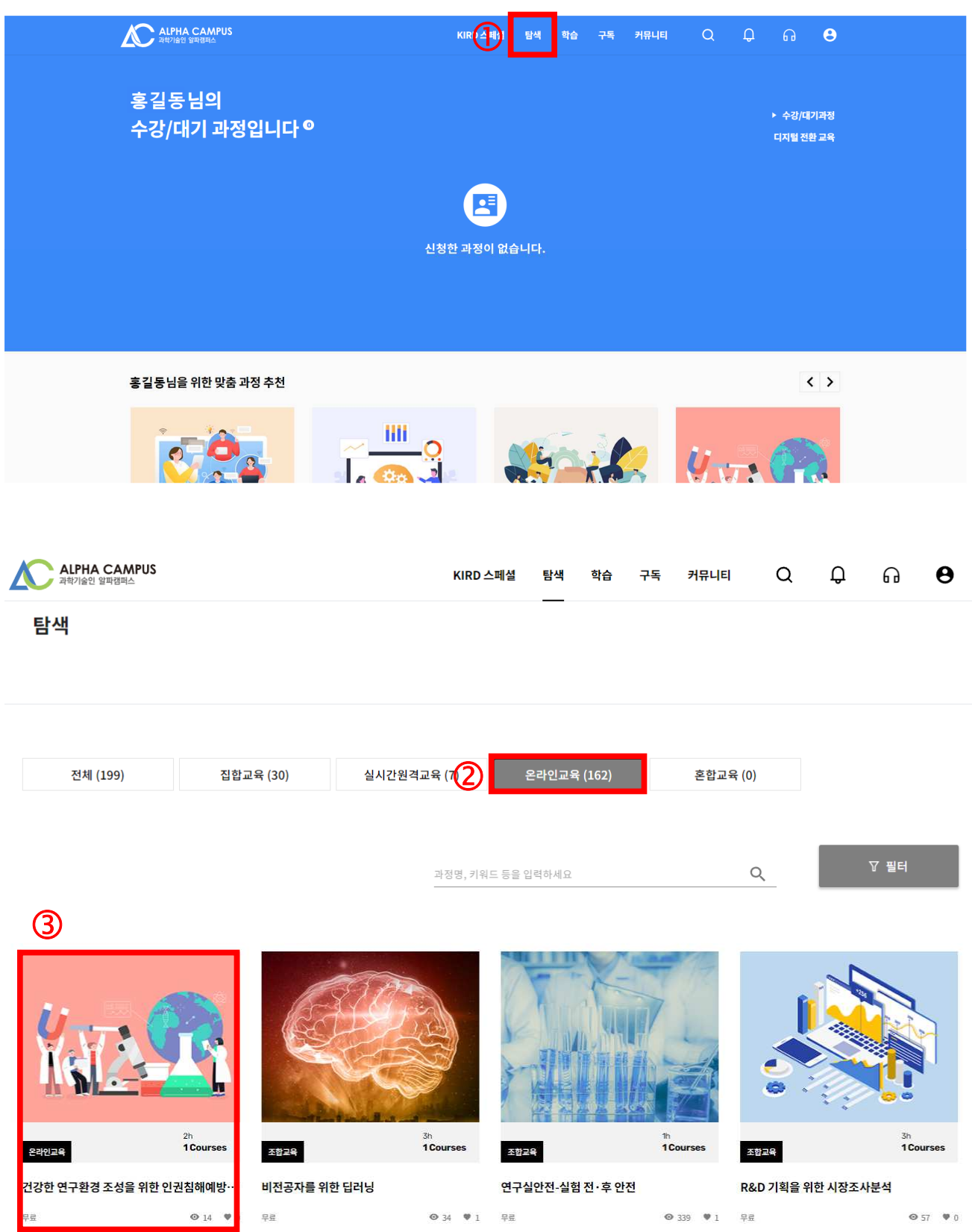

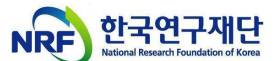

3. 교육 신청하기 : '수강신청' 클릭 후, <mark>팝업창</mark>에서 수강신청 정보 확인 및 '신청완료' ※ 매월 초 다음 차수(2차수~) 교육과정 생성

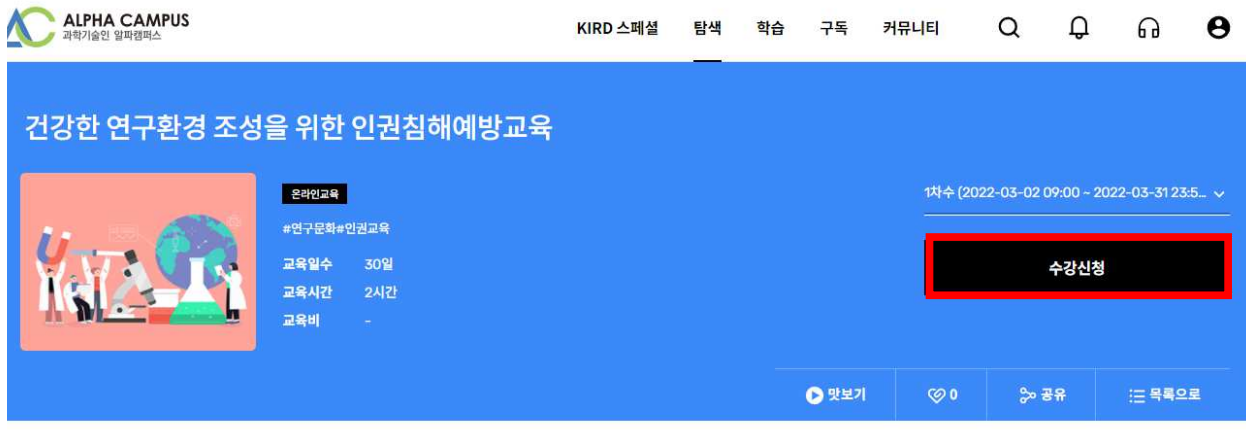

#### 학습목표

- 대학원의 인권 증진 및 보호를 위한 올바른 가치와 행동양식을 체득할 수 있다.

- 대학원의 주요 인권 침해 사례를 살펴보고, 예방 및 개선방안을 학습할 수 있다.
- 대학원 내에서의 코로나19 등 전염병 확산방지 및 대응 수칙을 학습하여 건강한 연구환경을 조성할 수 있다.
- 부실학술활동 예방을 위한 가이드라인에 대해 학습할 수 있다.

#### 학습내용

- 대학원의 주요 인권 침해 사례를 통해 인권에 대해 이해하고, 부적절 남용 행위를 사전에 예방할 수 있음

- 부실학술활동 예방 가이드를 통해 건강한 학술활동을 장려할 수 있음
- \* 본 과정은 한국연구재단으로부터 제공 받아 운영되고 있습니다.

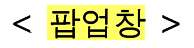

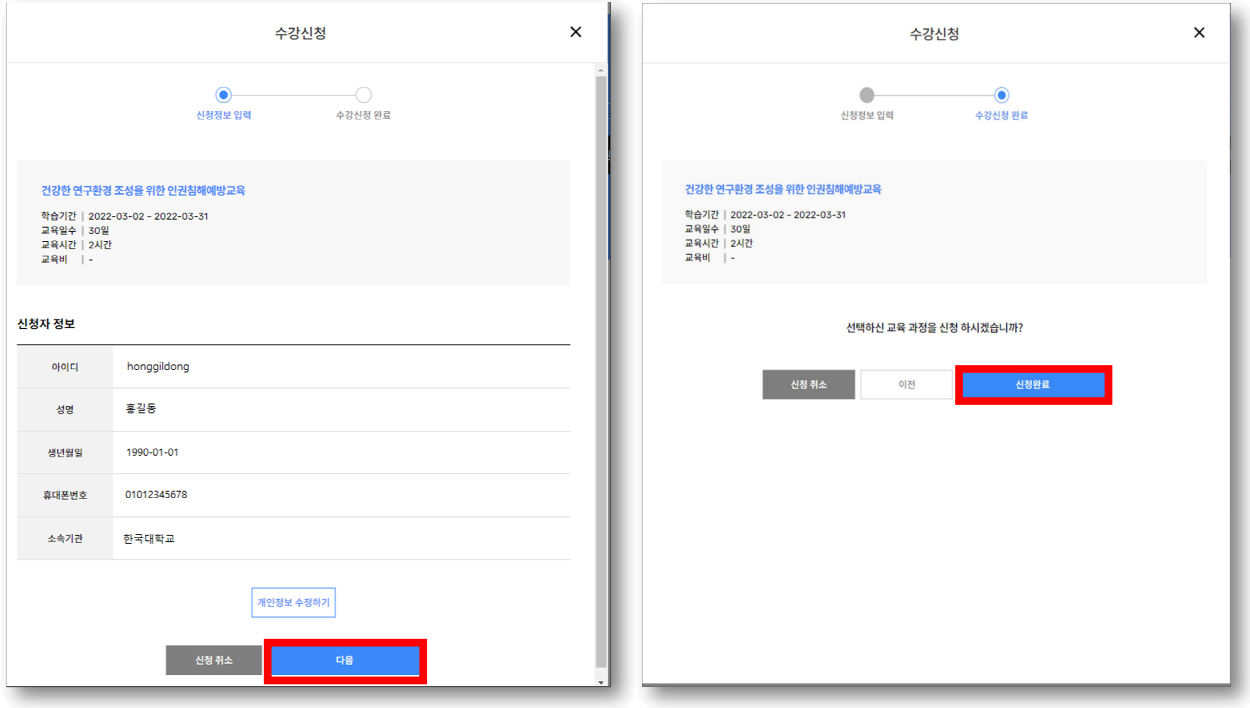

#### ※ 신청자 정보 확인 후, '다음' → '신청완료' 클릭

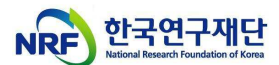

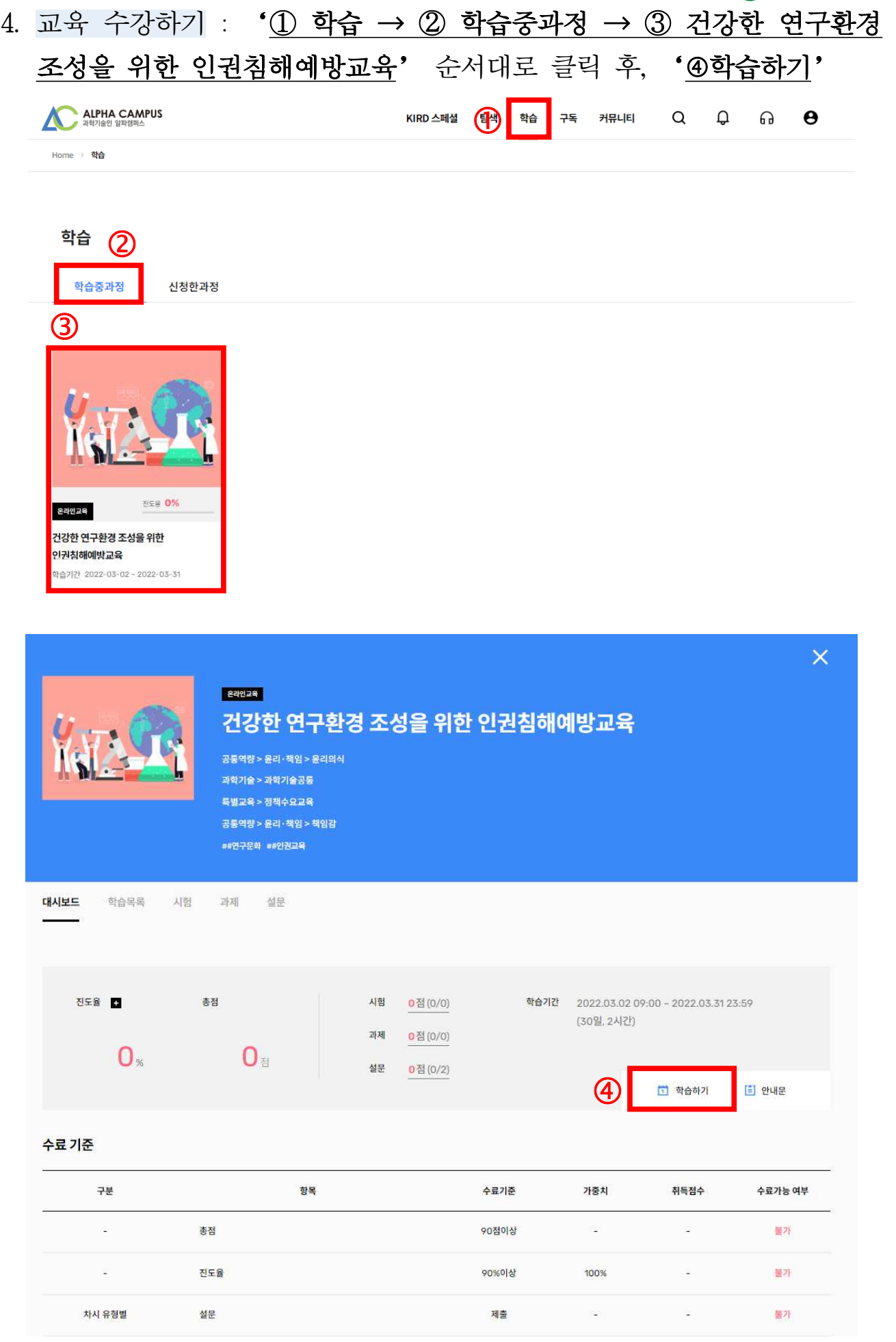

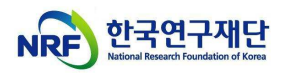

## < <mark>교육수강</mark> >

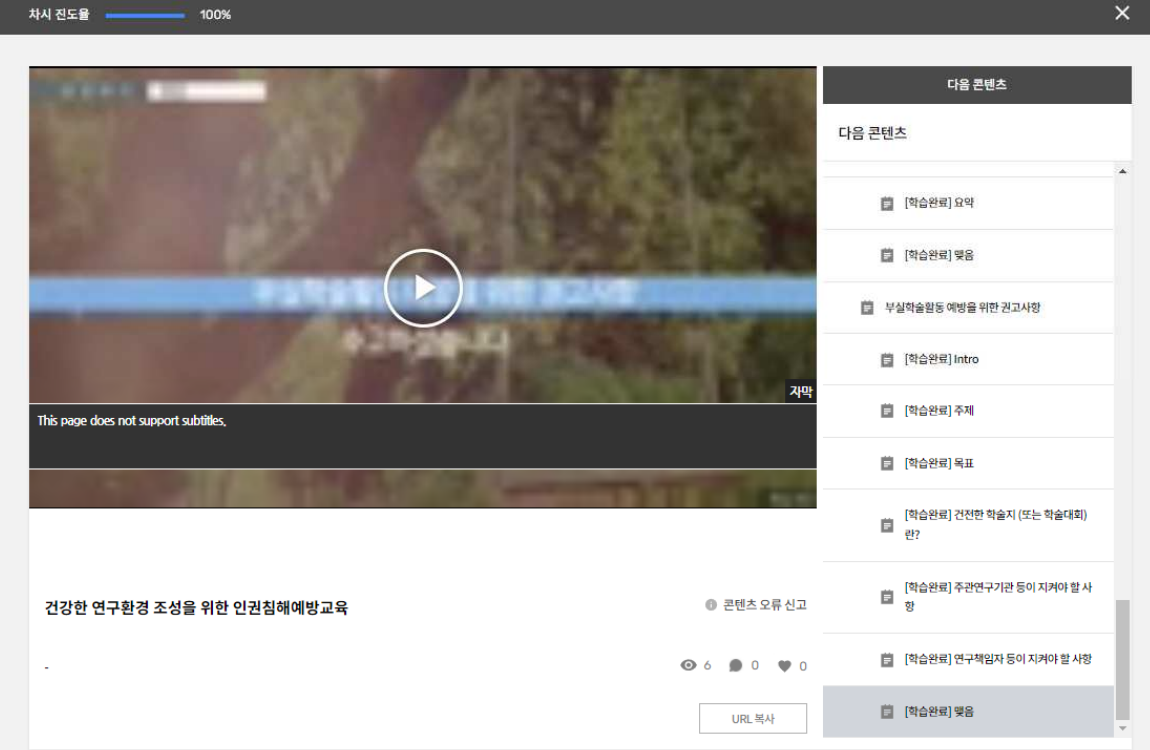

### < <mark>설문조사</mark> >

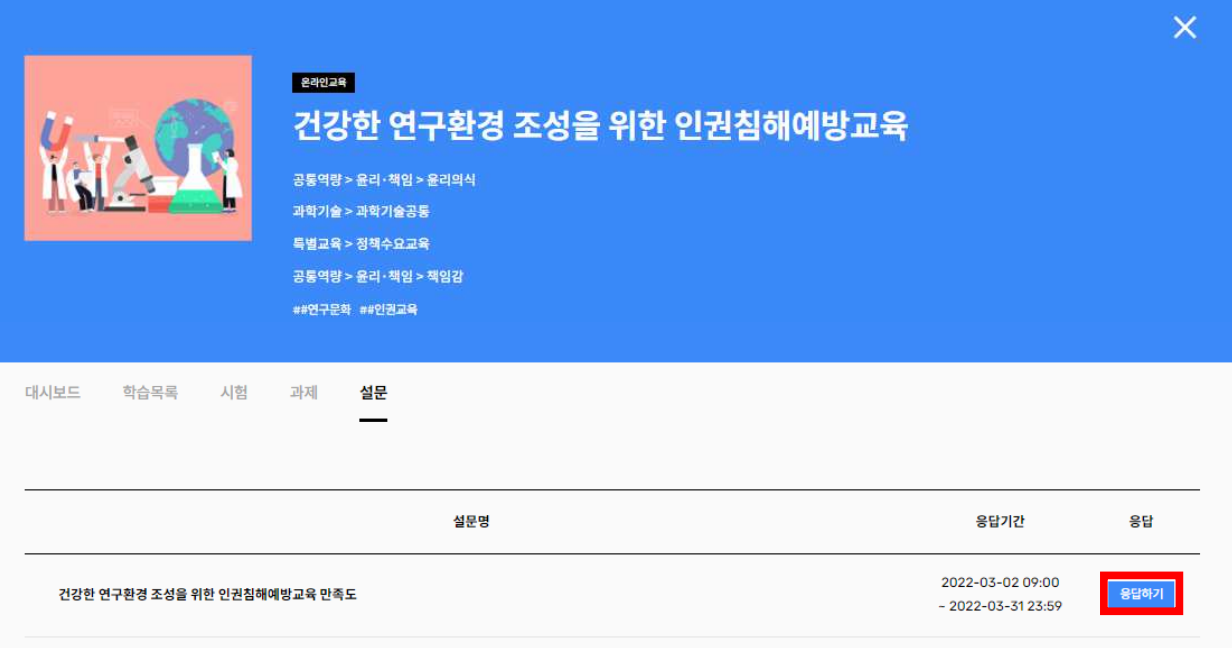

# ※ 교육 수료(총점 90점이상, 진도율 90%이상) 후, 설문조사 참여

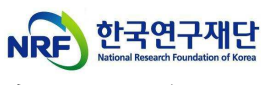

5. 수료증 발급 : ' ① MY → 2 학습이력' 순서대로 클릭 후, ' 3 수료증

# 발급 및 보관'

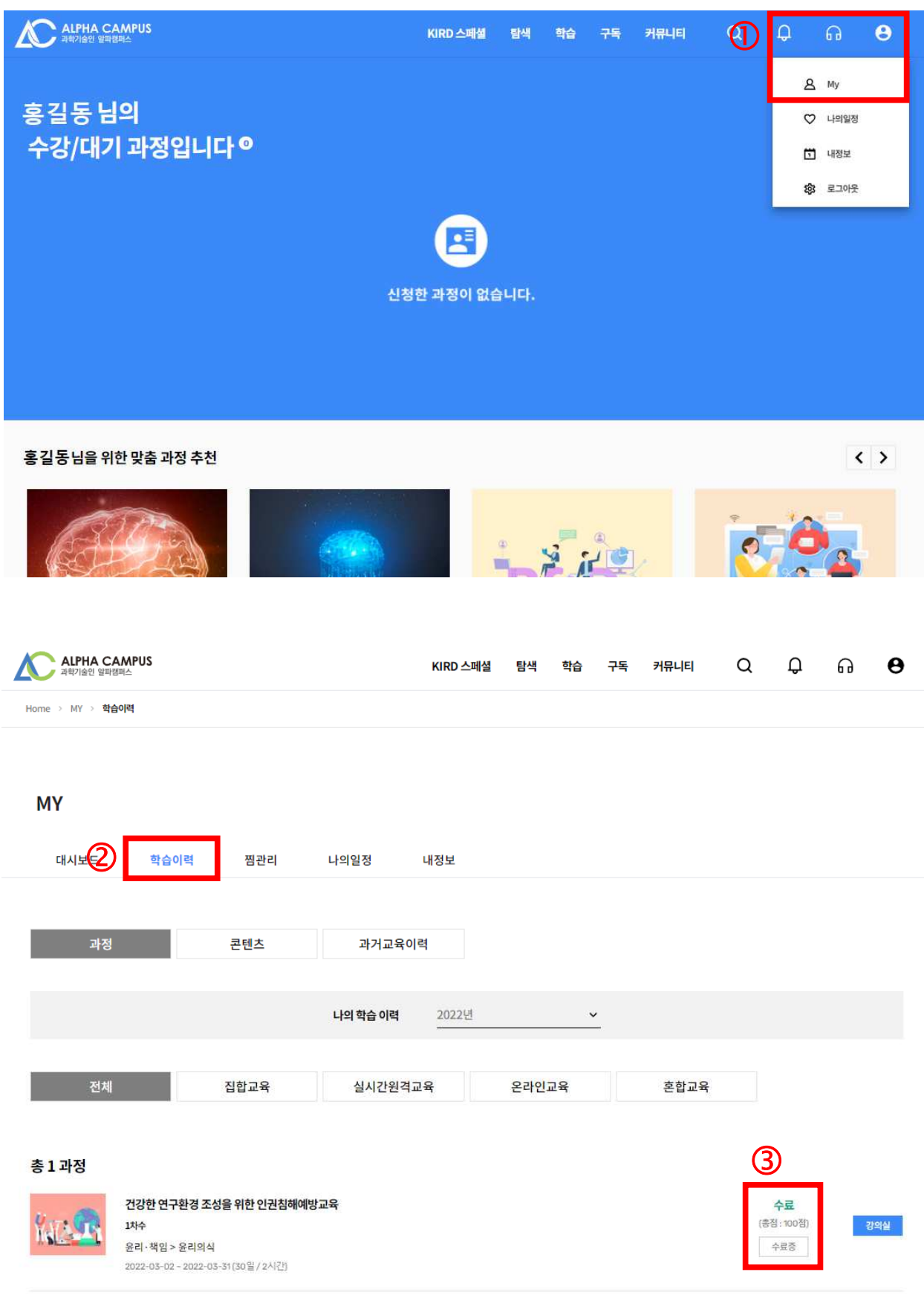

 $\begin{array}{|c|c|c|c|c|}\hline \text{R} & \text{R} & \text{R} & \text{R} & \text{R} \\ \hline \text{R} & \text{R} & \text{R} & \text{R} & \text{R} & \text{R} \\ \hline \text{R} & \text{R} & \text{R} & \text{R} & \text{R} & \text{R} \\ \hline \text{R} & \text{R} & \text{R} & \text{R} & \text{R} & \text{R} & \text{R} \\ \hline \text{R} & \text{R} & \text{R} & \text{R} & \text{R} & \text{R} & \text{R} \\ \hline$ 

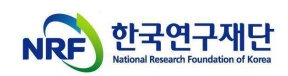

### < <mark>수료증</mark> >

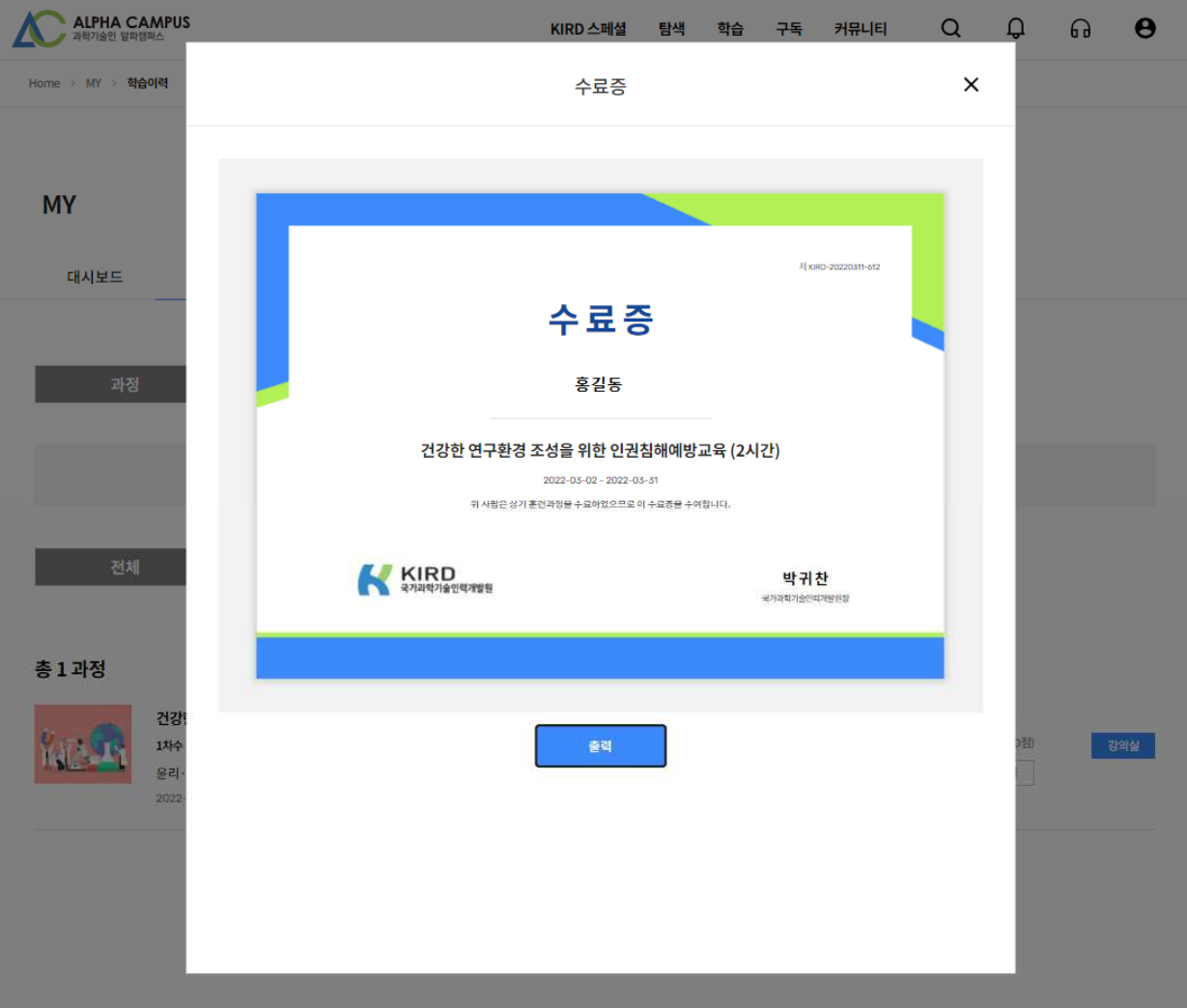